# **How to Reduce Printing Waste**

# **Microsoft Office 2007**

### **Use "Print Preview"**

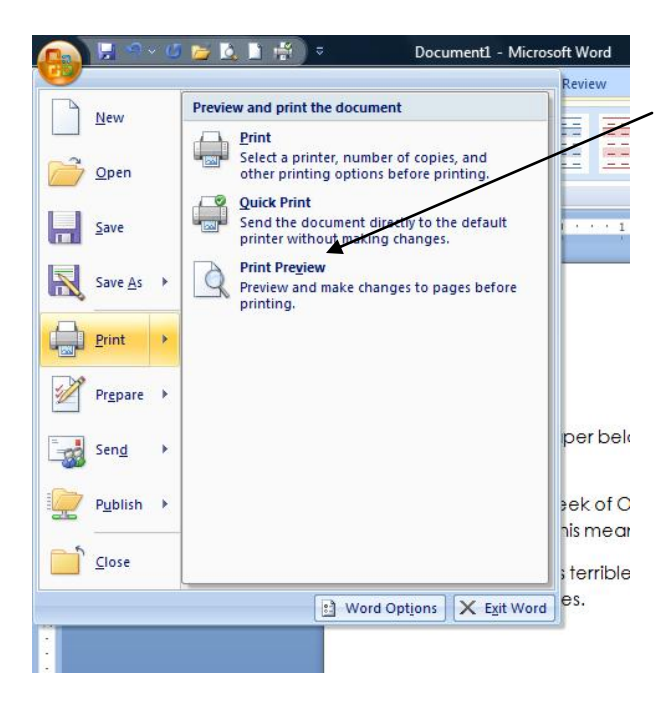

**Print Preview** shows how many pages your job will be. Lower left corner or bottom.

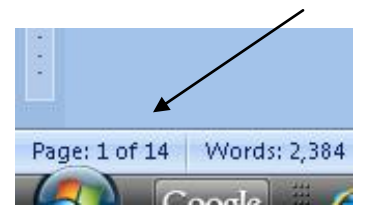

(Use "page range" feature, below, to not print unneeded pages.)

**This appears after you click on the "Office" button or on File in the upper left. For MS Word, put the mouse over "Print."**

#### **Use "Page Range"** computers. This means over X% was wasted.

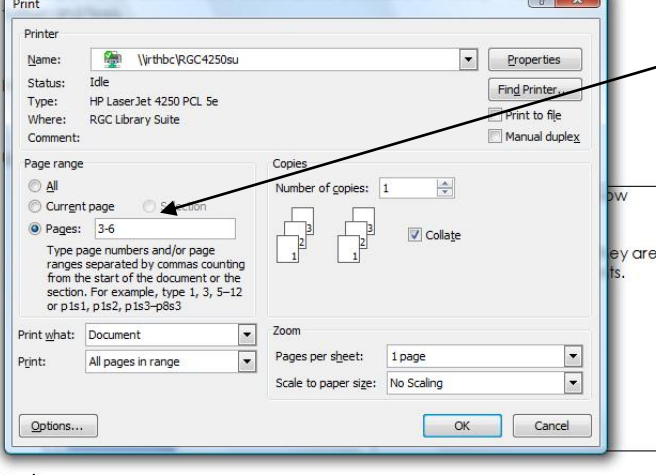

#### **Don't print unneeded pages**.

Use this option to specify which pages you want to print.

**This appears after you click on "Print."**

**Some ACC Libraries offer 2-sided printing. Ask if it is available.**

Use

*Ask a librarian for help using any of these features.*

**STATIOGIC** in

# **Only Print "Selected" Text**

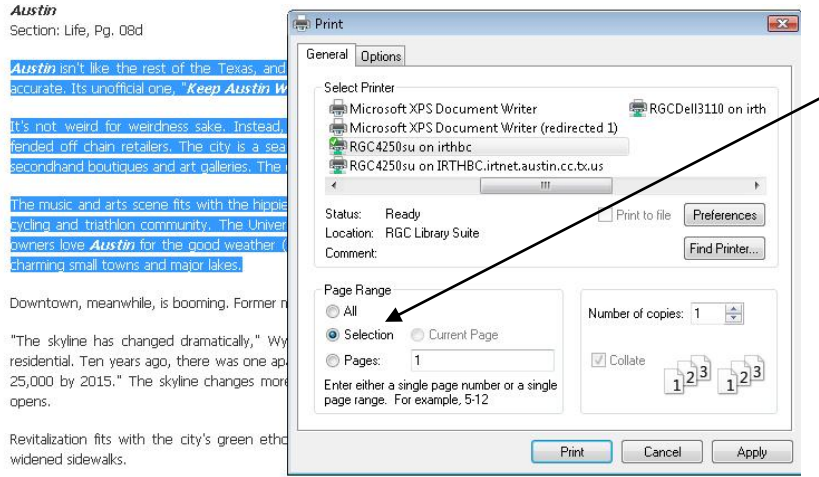

#### **Print only highlighted text.**

Use the mouse to highlight only the text you want to print. Use "Selection."

**This appears after you highlight and click "Print."**

# **Print More Than One Page Per Sheet**

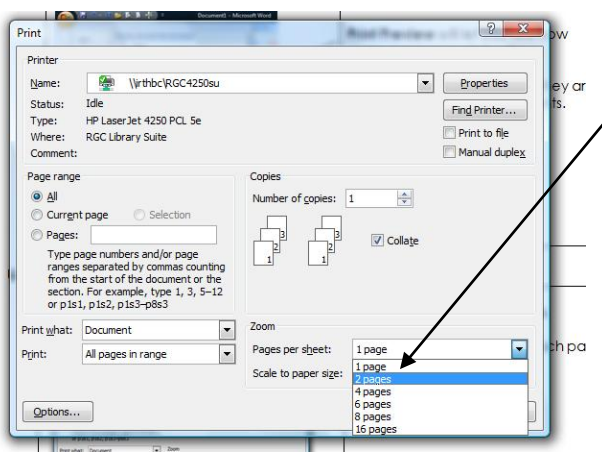

#### **Print multiple pages on one sheet.**

Especially useful if printing long documents.

(For **PowerPoint**, use the "Handouts" option when printing.)

**This appears after you click "Print" in newer versions of Microsoft applications. In older, click on "Print," "Preferences," "Finishing."**

# **E-Mail Text to Yourself Rather Than Printing**

Copy text and paste it into a Word document, then send it to yourself as an e-mail attachment. Go paperless.

In library databases, use the e-mail feature.

# **Save onto a USB Drive Rather Than Printing**

Every student should carry a USB (or "flash") drive. They can cost less than \$10 and hold huge numbers of documents.